## *CONNECTEZ VOTRE AIMCAM*

**Contract Contract** 

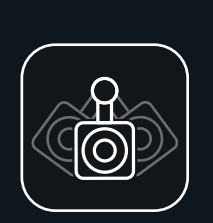

## *CONNECTEZ VOTRE AIMCAM*

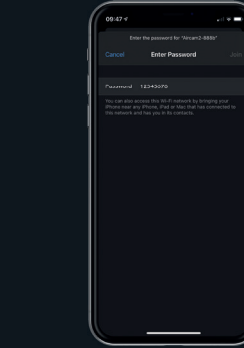

## *CONNECTEZ VOTRE AIMCAM*

Vous la trouverez sur APP Store pour les appareils IOS et sur Google Play Store pour les appareils Android.

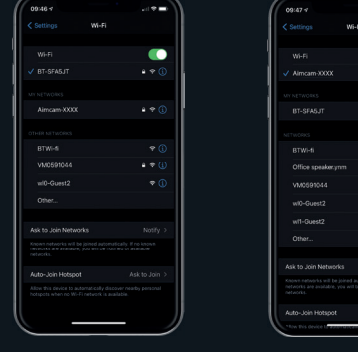

## *POUR CONFIGURER VOTRE AIMCAM*

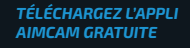

*RECHERCHE DU FLUX WIFI POUR VOTRE AIMCAM*

Allumez votre AimCam et activez le WiFi (veuille lire les instructions). Votre AimCam est affiché dans les paramètres WiFi de votre appareil mobile. Cherchez-le comme vous l'avez fait pour votre routeur WiFi domestique.

*POUR TROUVER VOTRE APPAREIL AIMCAM* Tous les produits AimCam sont identifiés individuellement. Si vous ne trouvez pas votre AimCam, actualisez la page. Vérifiez aussi que la fonction WiFi est activée sur votre AimCam qui le confirme avec un voyant bleu fixe.

.<br>2001 - <del>Maria Maria de Brasil</del>o de

m –

 $\bullet$ 

 $\rightarrow$ 

*<u>ALCO</u>* 

WGE:

NIVEAU DE BATTERII RÉS. VIDÉO

*SAISISSEZ VOTRE MOT DE PASSE*

> Le mot de passe par défaut est 12345678

> > Remarque\* : Le mot de passe est uniquement demandé pour la première connexion. Les mots de passe sont mémorisés comme sur les routeurs WiFi standard.

Lorsque l'angle et la position de la caméra vous conviennent, vous pouvez<br>les fixer en serrant la vis.

## *CONNEXION WIFI AIMCAM RÉUSSIE*

 $\sqrt{N}$ mcam-XXXX

**RT-SEAR-IT** 

Office speaker.yrm

VMOSPIOLE

wi0-Guest2

wit-Guest2

Ask to Join Networks

Auto-Join Hotspot

Votre AimCam crée son propre flux WiFi sans utiliser aucune des données Internet de votre appareil portable.

.<br>Voqealar ishlarida ishlan tarixmanlar

 $\bullet$ 

 $\sim$  4.46

 $\sim$ 

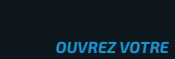

 $\overline{a}$ 

**Seat** 

*APPLI AIMCAM*

\_\_\_

 $-$ 

 $\alpha$ 

**AIMCAM** 

Turn on your AimCams Wi-Fi and connect to it in CURRENT WIFI CONNECTION

CONNECT YOUR AMCAM

SEE INSTRUCTIONS

Votre connexion WiFi actuelle sera affichée sous : CONNEXION Wi-FI ACTUELLE. L'AimCam que vous venez de connecter est affiché dans les paramètres de votre appareil portable.

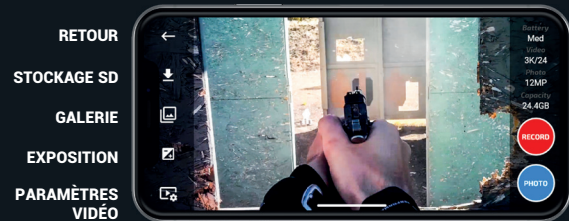

RÉS. IMAGE CAPACITÉ CARTE SD ENREGISTREMENT VIDÉO PHOTO

Vos lunettes Caméra AimCam sont conçues pour utiliser différents supports de caméra et cadrer votre ligne de visée optimale, quel que soit votre sport ou activité.

\_\_\_

 $\frac{1}{2} \left( \frac{1}{2} \right) \left( \frac{1}{2} \right) \left( \frac$ 

Une fois la connexion établie entre votre AimCam et votre appareil portable, ajustez la position du support de caméra sur le rail coulissant. Pivotez-le vers la gauche ou la droite, le haut ou le bas, pour cadrer votre ligne de visée sans que la caméra gêne votre vision. Nous vous conseillons de prendre tout votre temps pour cadrer et obtenir la meilleure ligne de visée possible.

les fixer en serrant la vis. *POUR EN SAVOIR PLUS SUR L'UTILISATION DE VOTRE AIMCAM, VISITEZ LE SITE :* 

*www.aimcam.com/pages/aimcam-app*

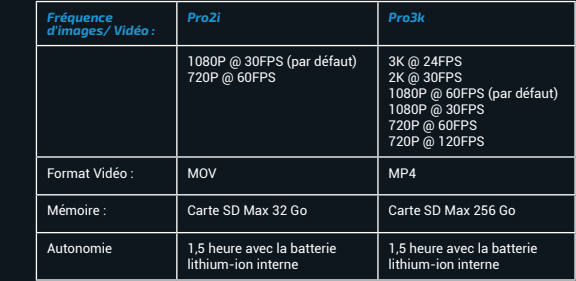

# *AIMCAM PRO*

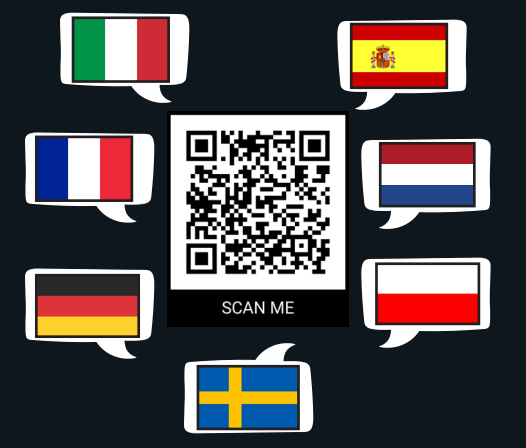

## *GUIDE DE DÉMARRAGE RAPIDE.*

## *BOUTONS DE FONCTION BOUTONS DE FONCTION BOUTONS DE FONCTION*

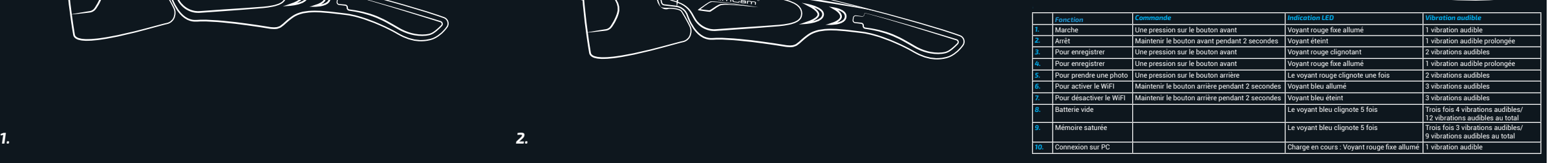

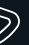

*POUR METTRE EN MARCHE : APPUYEZ UNE FOIS SUR LE BOUTON AVANT (1 vibration audible)*

Votre AimCam passe directement en mode Veille. Le mode Veille est confirmé par une vibration audible et le voyant rouge fixe sur votre AimCam

*PRENDRE UNE PHOTO : APPUYEZ UNE FOIS SUR LE BOUTON ARRIÈRE (2 VIBRATIONS AUDIBLES)*

Votre AimCam prend la photo avec un délai d'une à deux secondes. La prise de vue est confirmée par deux vibrations audibles.

*MODE ENREGISTREMENT : EN MODE VEILLE, APPUYEZ UNE FOIS SUR LE BOUTON AVANT (2 VIBRATIONS AUDIBLES)*

Pour activer le mode Enregistrement, vous devez insérer une carte micro SD compatible (256 GO max.). Le mode Enregistrement est confirmé par 2 vibrations audibles et le clignotement du voyant rouge sur votre AimCam.

*ACTIVER/ DÉSACTIVER WIFI : MAINTENEZ LE BOUTON ARRIÈRE PENDANT 2-3 SECONDES (3 VIBRATIONS* 

*AUDIBLES)* 

L'activation WiFi est confirmée par un

voyant bleu fixe sur votre AimCam et 3 vibrations audibles.

Une fois le WiFi activé, vous pouvez connecter votre AimCam et votre appareil

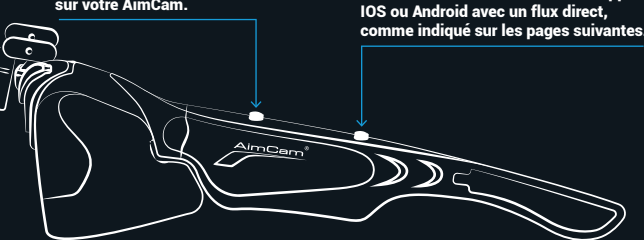

*POUR ARRÊTER : MAINTENEZ LE BOUTON AVANT PENDANT 2-3 SECONDES (1 VIBRATION AUDIBLE PROLONGÉE)*

La mise hors tension de votre AimCam désactive le WiFi et par conséquent le flux direct.

L'arrêt de votre AimCam est confirmé par 1 vibration audible prolongée.

Utilisez le câble USB fourni pour *RELOADED*charger votre AimCam. Vous pouvez utiliser n'importe quel chargeur USB standard, tel qu'un chargeur de téléphone ou un ordinateur portable

### *POUR CHARGER VOTRE AIMCAM BATTERIE*

Vous pouvez aussi utiliser votre AimCam pendant son chargement avec la batterie complémentaire Powerpack AimCam Reloaded.

**COMPLÉMENTAIR**